| Application Name:              | ODOT_MedianOpening.mvba |
|--------------------------------|-------------------------|
| Current version:               | 11.04.15                |
| Required MicroStation Version: | MicroStation XM or V8i  |
| Required GEOPAK Version:       | GEOPAK XM or V8i        |

The **ODOT\_MedianOpening.mvba** application is used to draw a standard median u-turn opening at the specified station on a GEOPAK chain, according to The Location & Design Manual, Volume 1, Figure 304-2E.

To run the program, key in the following command:

vba load ODOT\_MedianOpening.mvba;vba run placeMedian

The application can also be selected from the ODOT pull-down menu.

The dialog box shown below is opened when the program is accessed:

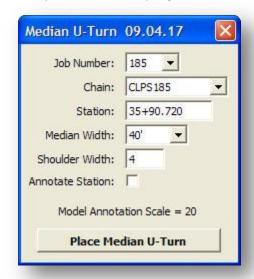

GEOPAK must be activated with the Working Directory defined.

Select the desired GEOPAK **Job Number** and **Chain**. Key-in the **Station** for the median opening location.

The **Median Width** can be set to one of the following preset values: 40', 50', 60', or 84'.

Key-in the **Shoulder Width** for the inside shoulders.

The station of the median opening can optionally be annotated by toggling on the Annotate Station option.

The text size for labels placed by the application is determined by the active **Model Annotation Scale**. The annotation scale is read when application is first opened. If you change the annotation scale, the application will use the active scale, but the scale value reported on the face of the dialog is not updated unless you close and reopen the application.

Select the **Place Median U-Turn** button to initiate the placement of the median opening graphics. An example of the median opening is shown below.

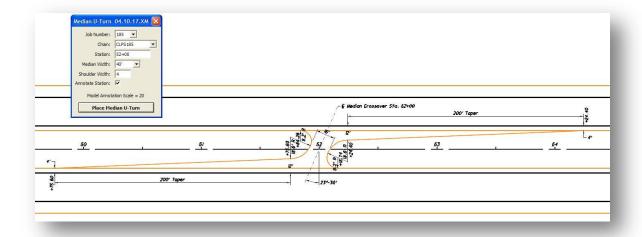

## **Contacts**

If you have any questions, suggestions, or problems please contact the ODOT Office of CADD and Mapping Services CADD Support team or use the following form on the ODOT web site at:

http://www.dot.state.oh.us/Divisions/Engineering/CADDMapping/CADD/Pages/suggestions.aspx